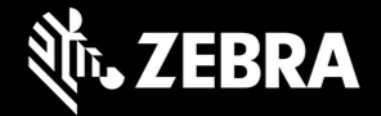

# **Release Notes – Zebra ET8XX Tablet Software**

#### **Windows 10 IoT Enterprise LTSC 2021 OS Image rev. 032922**

# **Highlights**

Windows 10 IoT Enterprise LTSC 2021 OS Image rev. 032922 is intended for IoT Enterprise SKUs of ET8XX product. Please see Device Compatibility under Addendum Section for more details.

#### **Software Packages**

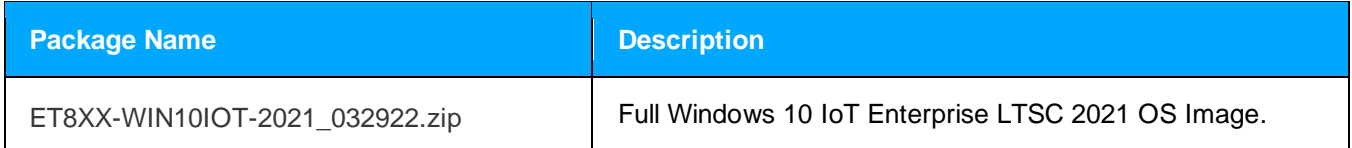

#### **Version Information**

Major Windows and product-specific component versions

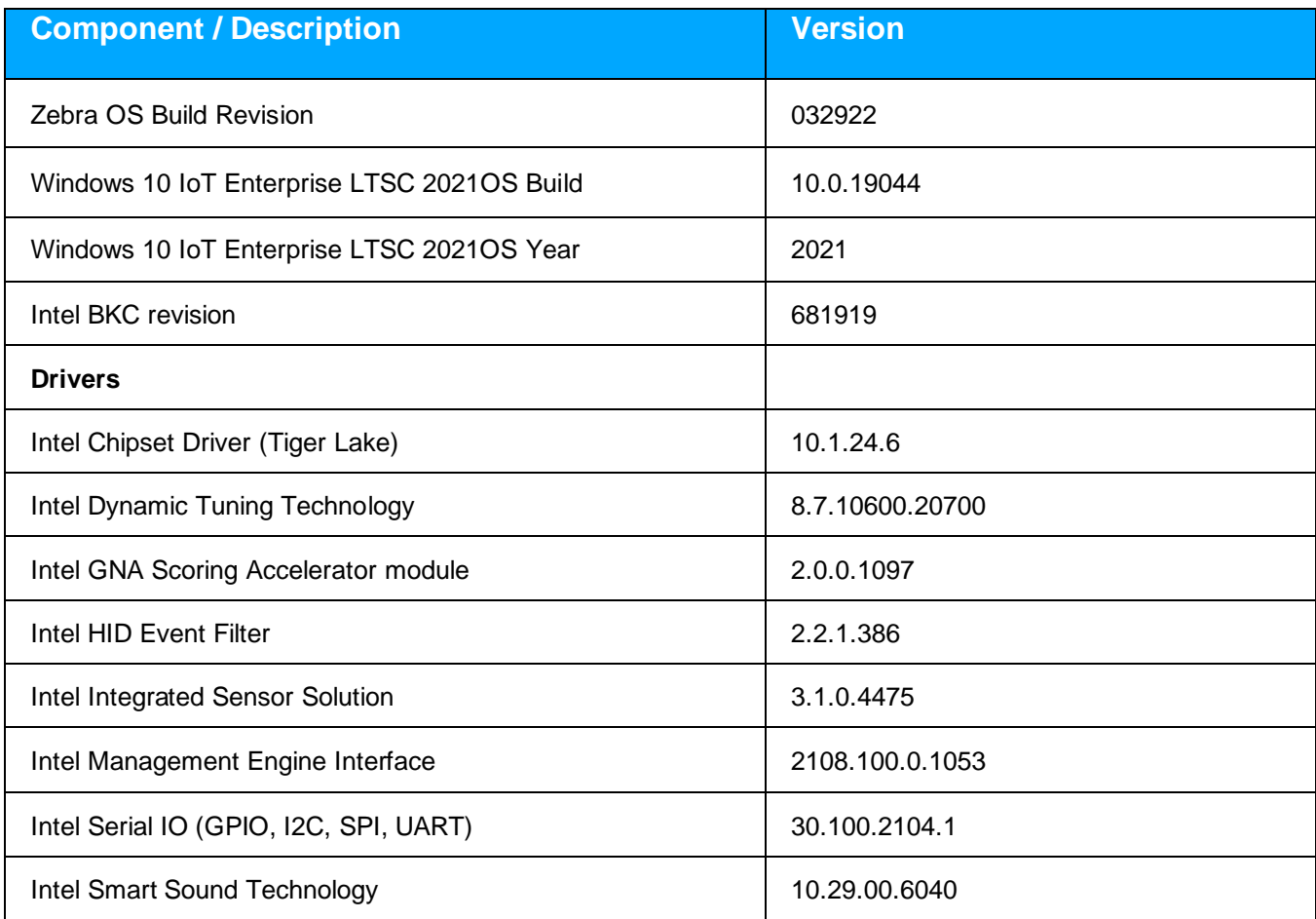

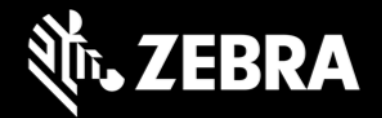

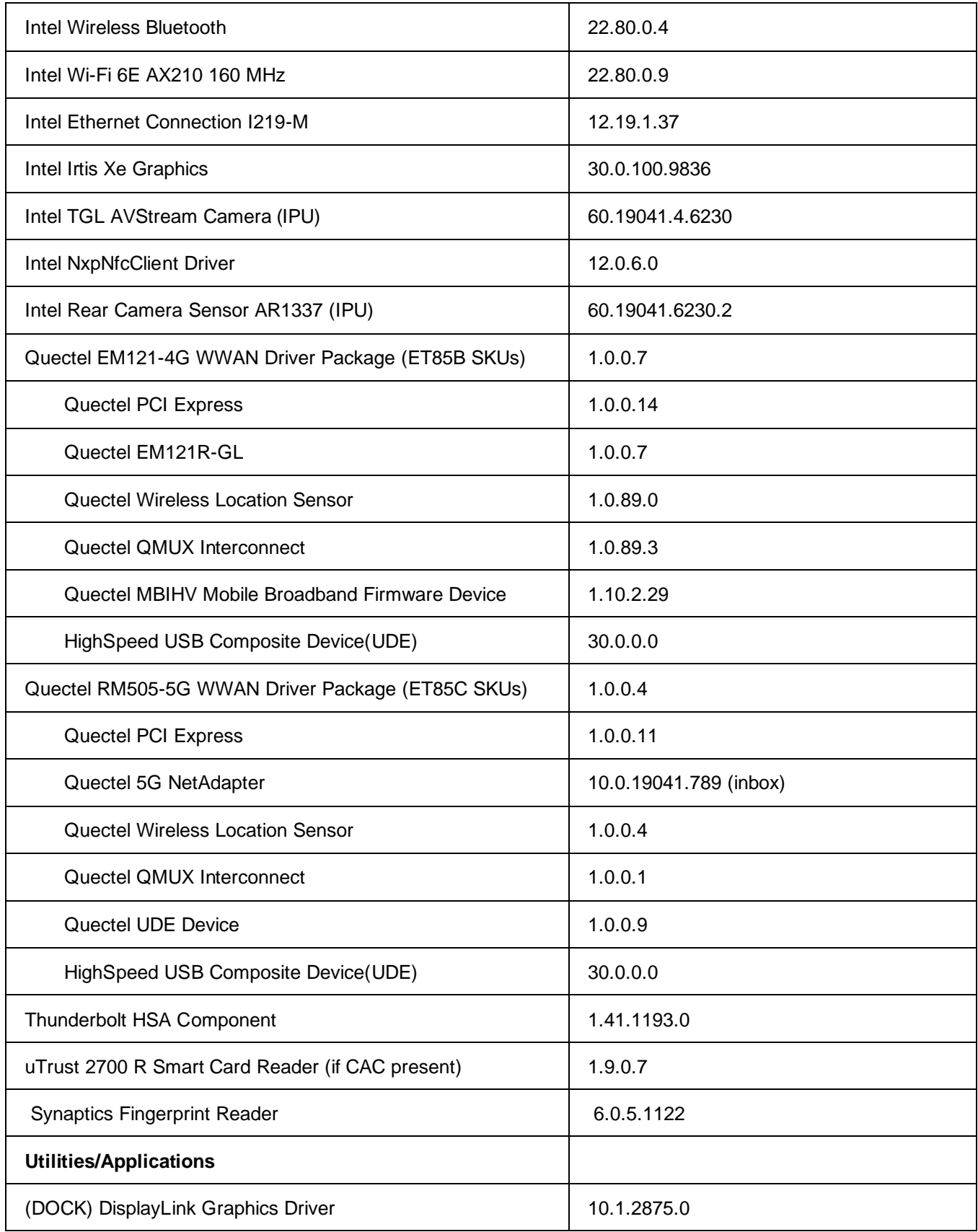

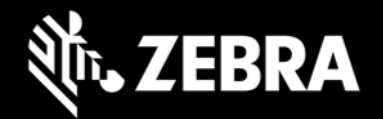

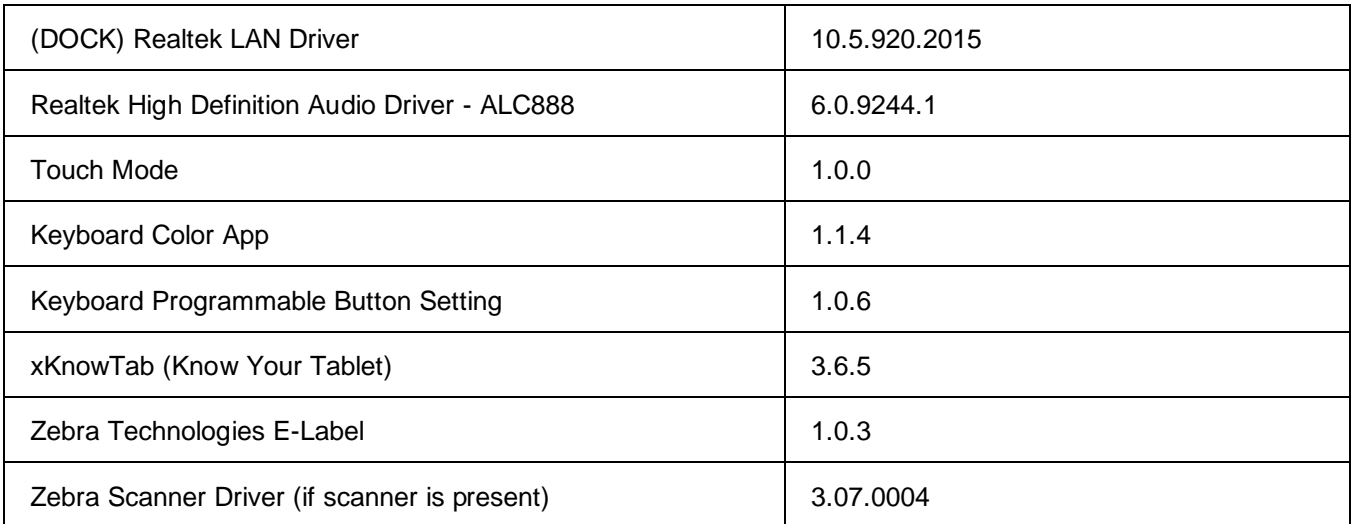

## **Usage Notes**

To apply the image:

Creating Installation USB Stick

Follow these steps to create bootable installation USB stick.

This is critical: Only FAT32 format is recognized by the tablet BIOS for the steps below.

Note: Use 16GB stick or larger.

- 1. Insert USB stick to Windows PC.
- 2. From Windows Explorer right click USB stick and Format to FAT32.
- 3. Rename stick as "BOOTME" by right click in Explorer and rename.

4. Download OS image zip file, extract the contents into a folder and copy entire contents of this folder to the root of the formatted installation USB stick.

NOTE: Make sure image is downloaded completely. Check the size of the downloaded image versus image posted on the Support Central at Zebra.com. Partial downloads may corrupt the device.

- 5. Attach installation USB stick to tablet USB port/USB hub.
- 6. Attach AC power.

7. Power on the tablet, at BIOS splash screen, tap touch screen or F12 to access the BIOS boot menu.

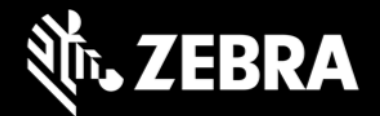

- 8. At the BIOS boot menu select to boot to the inserted USB device.
- 9. Installation automation will load the recovery image files.
- 10. When imaging is complete, remove the USB stick and the device will shut down.
- 11. To complete the installation, power on the device, the system will reboot several times then shutdown.
- 12. Power on system to begin the Out of Box Experience phase of the Windows Installation.

#### **New Features**

• Initial release

#### **Resolved Issues**

• Initial Release

### **Known Constraints**

**Initial Release** 

### **Important Links**

- [Zebra Techdocs](http://techdocs.zebra.com/)
- **[Developer Portal](http://developer.zebra.com/)**

### **Addendum**

#### **Device Compatibility**

This software release has been approved for use on the following devices.

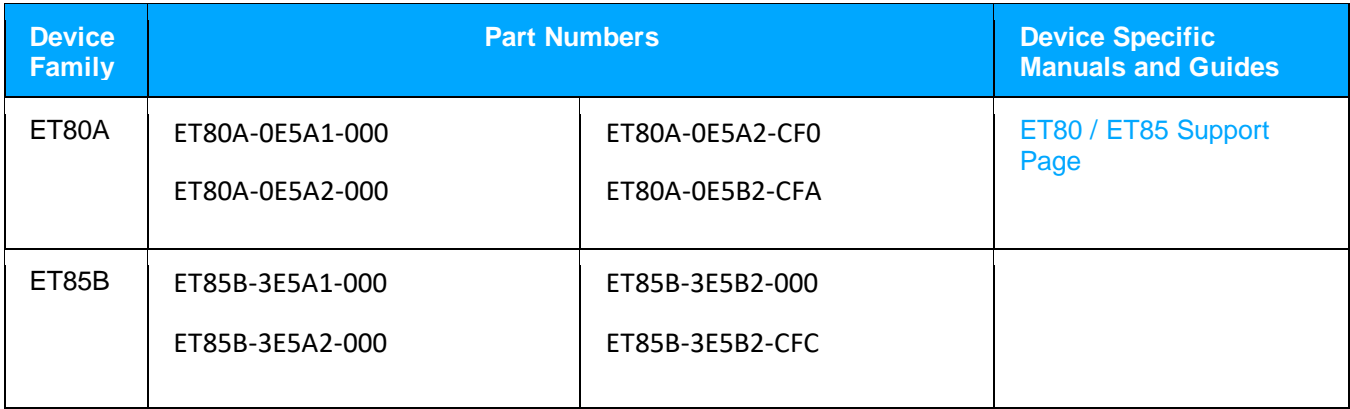

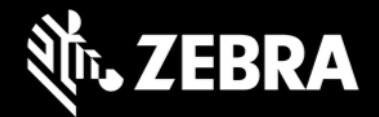

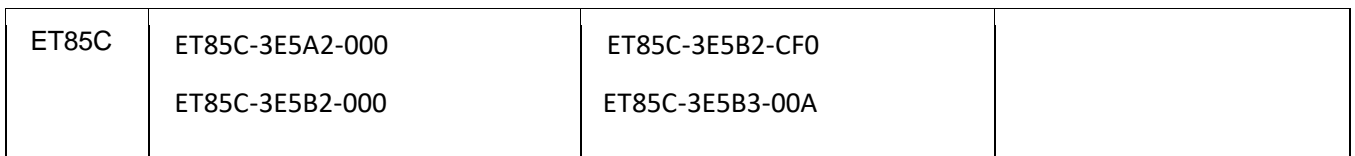

#### **Revision History**

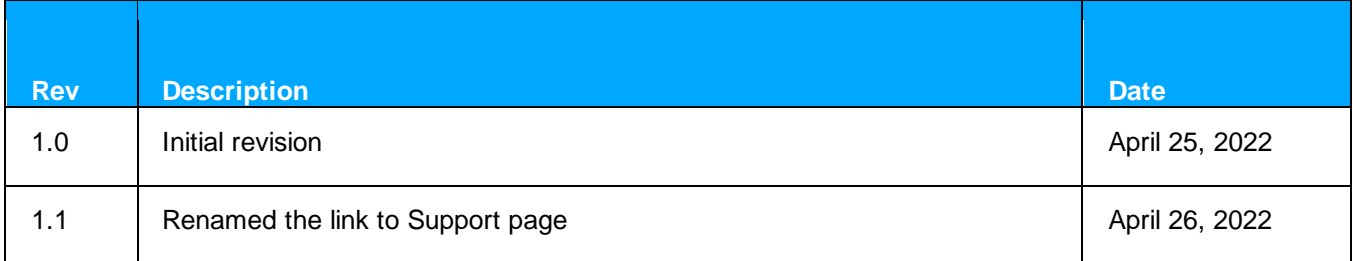